# **freenet Hotspot Flat**

- **Zugriff auf das weltweit größte WLAN Netzwerk mit rund 50 Millionen Hotspots in 120 Ländern**
- **Überall dort verfügbar, wo es am meisten benötigt wird: am Flughafen, im Zug, im Hotel, unterwegs an öffentlichen Orten, Restaurants und sogar im Café um die Ecke**
- **Automatische Verbindung mit dem nächstgelegenen verfügbaren WLAN**
- **Verfügbar für Android und iOS**

# **Aktivierungsprozess – so einfach geht´s**

## **Schritt 1**

Sie erhalten nach Buchung der Hotspot Flat automatisch die Registrierungsinformationen via SMS bzw. E-Mail.

Lieber Kunde, Sie haben die freenet Weltweite WLAN Hotspot Flat gebucht nutzen Sie bequem und ohne Volumenbegrenzung weltweit Millionen von Hotspots. Einfach auf diesen Link klicken XXX und die Installation des Produkts durchführen. Bei Fragen beraten wir Sie gern unter 040-55 55 411 95. Es gelten die gesetzl. Widerrufsfristen.

#### **Herzlich willkommen bei freenet Weltweite WLAN Hotspot Flat!**

ich freue mich, dass Sie sich für das Produkt "freenet Hotspot App" entschieden haben. Genießen Sie das größte WLAN Netzwerk weltweit.

Sie sind mit folgenden Daten bei uns angemeldet:

Name: Max Mustermann

**……………………………………………………………………………………………………** 

E-Mail-Adresse: maxmustermann@muster.de

Bevor Sie loslegen können, müssen Sie sich nur noch **HIER** einmalig registrieren.

Sie haben Fragen zu Ihrem Produkt oder zur Registrierung? Rufen Sie uns einfach unter 040 / 55 55 411 95 an. Oder schauen Sie unter

https://www.mobilcom‐debitel.de/digitale‐welt/ für weitere Informationen.

**SMS E‐Mail**

## freenet Hotspot Flat

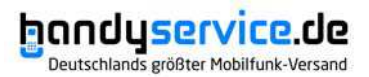

# **Schritt 2**

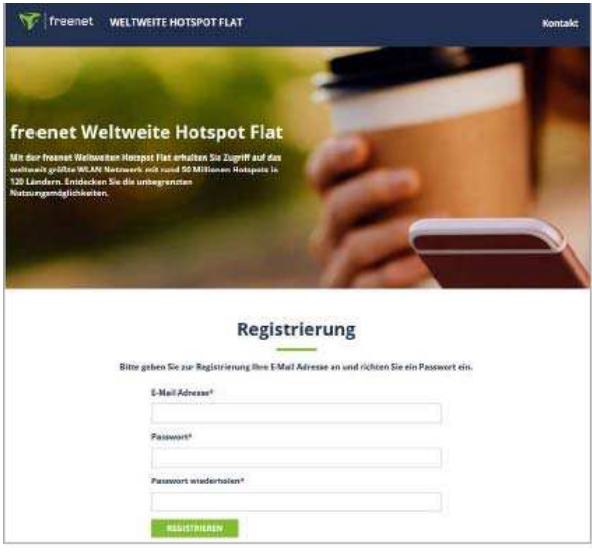

**……………………………………………………………………………………………………** 

**……………………………………………………………………………………………………**

Klicken Sie auf den Link den Sie per SMS/ E-Mail erhalten haben. Geben Sie zur Registrierung Ihre Emailadresse an und richten Sie ein Passwort ein.

# **Schritt 3**

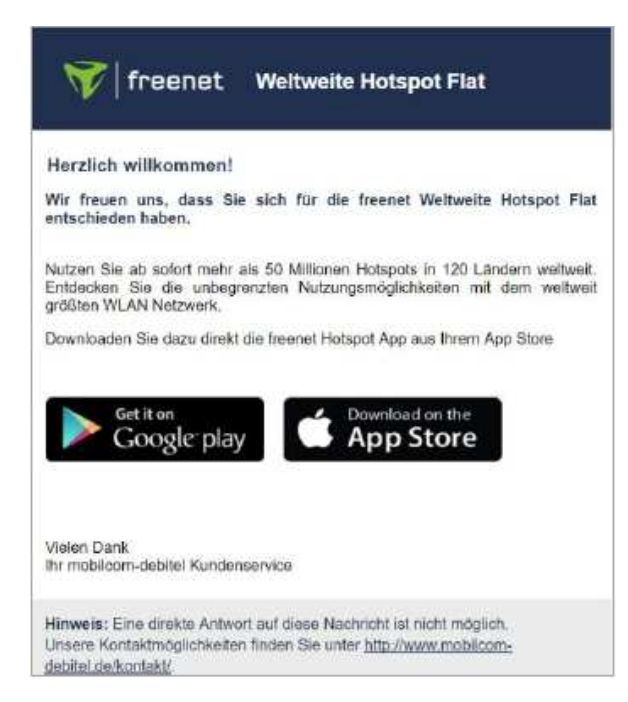

Die App "freenet Hotspots" ganz bequem im Google Play Store oder Apple Store runterladen und auf dem Smartphone/ Tablet installieren.

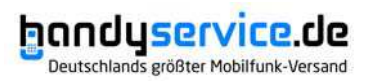

# **Schritt 4**

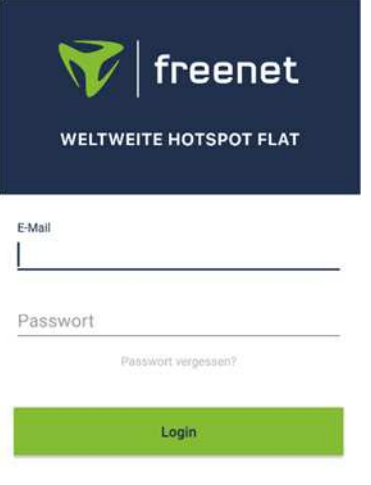

Nach der Installation bitte die App öffnen und einmalig die unter Schritt 2 gewählten Registrierungsdaten eingeben.

# **Schritt 5**

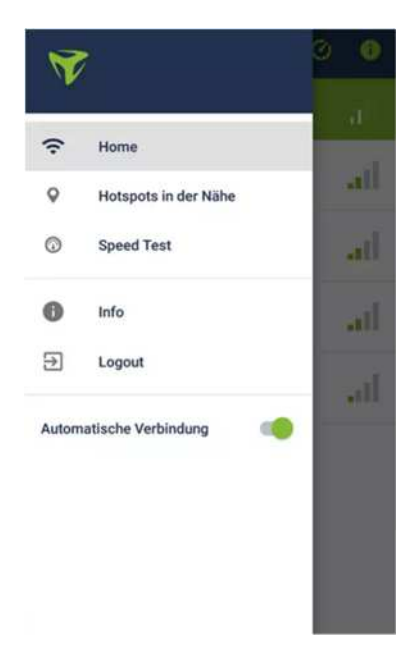

Fertig! Einmal eingerichtet, verbindet sich die freenet Hotspots App automatisch mit dem nächstgelegenen Hotspot.

i**…………………………………………………………………………………………………**

i**…………………………………………………………………………………………………**

# **FAQ**

#### **1. Wofür benötige ich eigentlich die freenet Hotspot App?**

Die freenet Hotspot App ist erforderlich, damit Sie die Option freenet Weltweite Hotspot Flat nutzen können. Die App verbindet Sie automatisch mit dem nächstgelegenen WLAN Netzwerk. So schonen Sie Ihr mobiles Datenvolumen und surfen unterwegs im WLAN. Außerdem können Sie in der App sich die WLAN Netzwerke in Reichweite anzeigen lassen, nach WLAN Netzwerken suchen und die Qualität anzeigen lassen.

#### **2. Kann ich die freenet Weltweite Hotspot Flat auch ohne App benutzen?**

Nein, die Option freenet Weltweite Hotspot Flat funktioniert nur in Verbindung mit der freenet Hotspot App.

#### **3. Kann ich die App auch ohne Abschluss der freenet Weltweiten Hotspot Flat nutzen?**

Voraussetzung für die Nutzung der App ist der Abschluss der Option freenet Weltweite Hotspot Flat bei mobilcom-debitel. Erst nach Abschluss der Option können Sie sich registrieren und die App direkt nutzen.

#### **4. Ich habe mein Passwort vergessen, was kann ich tun?**

Kein Problem, nutzen Sie einfach die Funktion "Passwort vergessen" in der App. Folgen Sie dann den Anweisungen zum Zurücksetzen Ihres Passwortes.

#### **5. Auf wie vielen Endgeräten kann ich die Option nutzen?**

Die Option "Weltweite WLAN Hotspot Flat Basic" ist auf einem Endgerät nutzbar. Die anderen Varianten können Sie mit Ihrem Account gleichzeitig auf zwei Geräten nutzen. Dabei können Sie flexibel zwischen den Geräten wechseln und haben somit maximale Flexibilität. Im Fall eines Wechsels wird das zuerst angemeldete Endgerät automatisch aus der Verfügbarkeit entfernt.

#### **6. Was passiert, wenn ich die App auf einem dritten Gerät nutzen möchte?**

Selbstverständlich haben Sie die Möglichkeit bspw. im Fall eines Gerätetauschs die App auf einem weiteren Gerät zu installieren. Da die Nutzung Ihres Accounts bei den meisten Produktvarianten auf maximal zwei Endgeräte zeitgleich begrenzt ist, wird Ihr zuerst angemeldetes Endgerät automatisch aus der Verfügbarkeit entfernt, so dass die Nutzung über dieses nicht mehr möglich ist.

#### **7. Welche Systemvoraussetzungen gibt es?**

Sie können die App sowohl auf dem Smartphone als auch dem Tablet mit Android oder iOS Betriebssystem nutzen. Unterstützt werden Geräte mit den Betriebssystemen ab Android Version 4.2 und iOS Version 9.3.

#### **8. Welche WLAN Netzwerke werden von der freenet Weltweiten Hotspot Flat unterstützt?**

**Android:** In der App finden Sie unter dem Menüpunkt "Hotspot Suche" eine Liste der WLAN Netzwerke, die sich in der näheren Umgebung befinden. Die WLAN Netzwerke, die von der freenet Weltweiten Hotspot Flat unterstützt werden, sind mit einem Smiley gekennzeichnet.

**iOS:** Gehen Sie bei Ihrem iPhone oder iPad auf "Einstellungen" "WLAN". Die WLAN Netzwerke, die von der freenet Weltweiten Hotspot Flat unterstützt werden, sind mit "freenet Hotspot" in Orange unter dem WLAN Namen gekennzeichnet.

#### **9. Wie kann ich mich mit einem WLAN Netzwerk verbinden?**

**Android:** Sie sollten mit dem WLAN automatisch verbunden sein. Ist dies nicht der Fall, gehen Sie in der freenet Hotspot App auf die WLAN Übersicht und wählen das WLAN Netzwerk mit dem Smiley daneben aus. Dann werden Sie direkt mit dem ausgewählten WLAN Netzwerk verbunden.

**iOS:** Gehen Sie bei Ihrem iPhone oder iPad auf "Einstellungen" "WLAN". Die WLAN Netzwerke, die von der freenet Weltweiten Hotspot Flat unterstützt werden, sind mit "freenet Hotspot" in Orange unter dem WLAN Namen gekennzeichnet. Klicken Sie auf das jeweilige WLAN Netzwerk und Sie werden direkt verbunden. Sobald Sie einmal mit einem WLAN Netzwerk verbunden waren, wird Sie die App künftig automatisch mit diesem Netzwerk verbinden, wenn Sie sich in der Reichweite des WLAN Netzwerkes befinden.

#### **10. Wie finde ich heraus welches WLAN Netzwerk in meiner Reichweite ist?**

**Android:** Klicken Sie in der freenet Hotspot App im Menü auf "Hotspot Suche". Hier werden Ihnen alle Hotspots, die sich in Reichweite zum Standort Ihres Smartphones befinden, übersichtlich in einer Liste dargestellt. Zusätzlich haben Sie die Möglichkeit im Suchfeld eine Adresse einzutragen, um herauszufinden, ob sich in Reichweite der gewünschten Adresse ein freenet Hotspot befindet. Um sich das Ergebnis auf einer Karte anzeigen zu lassen, können Sie einfach oben rechts auf das Karten Symbol klicken und die Karte mit den verfügbaren WLAN Netzwerken erscheint.

**iOS:** Klicken Sie in der freenet Hotspot App im Menüpunkt Home auf "Hotspot Suche". Hier werden Ihnen alle Hotspots, die sich in Reichweite zum Standort Ihres Smartphones befinden, übersichtlich in einer Liste dargestellt. Zusätzlich haben Sie die Möglichkeit im Suchfeld eine Adresse einzutragen, um herauszufinden, ob sich in Reichweite der gewünschten Adresse ein freenet Hotspot befindet. Um sich das Ergebnis auf einer Karte anzeigen zu lassen, können Sie einfach oben rechts auf das Karten Symbol klicken und die Karte mit den verfügbaren WLAN Netzwerken erscheint.

#### **11. Wie kann ich feststellen, welche Qualität ein bestimmter WLAN Hotspot hat?**

Die WLAN Hotspots sind mit Smileys gekennzeichnet, die die Qualität angeben. Darüber hinaus kann über den "Speed Test" festgestellt werden, wie der jeweilige Hotspot klassifiziert wird.

www.handyservice.de

#### **12. Gibt es in der Nutzung der freenet Weltweiten Hotspot Flat Zeit- und/oder Datenvolumen-Einschränkungen?**

Nein, es existieren keinerlei Einschränkungen. Die freenet Weltweite Hotspot Flat kann unbegrenzt genutzt werden.

#### **13. Fallen zusätzliche Roaminggebühren außerhalb der EU an?**

Roaminggebühren außerhalb der EU fallen nur bei der Nutzung der mobilen Daten an. Mit der freenet Weltweiten Hotspot Flat nutzen Sie Hotspots. Sobald Sie sich mit einem Hotspot verbinden, surfen sie im WLAN und nutzen somit nicht ihre mobilen Daten